## Publishing a Web Package to Convey to Create an Instant Public Link

Created On: November 16, 2023

Created with:

## 1. Select Share

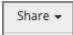

## 2. Select Convey Dynamic Publishing Web Link

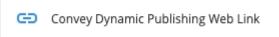

The Convey Dynamic Publishing Web Link section will refresh, and will now show the publish date.

You can republish the package at any time using the **Share Again** option.

To share the Convey link URL, select View Links.

View Links

4. The Publish card will open.

If the Project uses Publish Targets, the card will show separate links for each Publish Target.

Use the Copy Link option to copy the package's Convey URL to your clipboard.

Select Close when you are finished.

November 16, 2023

2